# TUESDAY TIPS

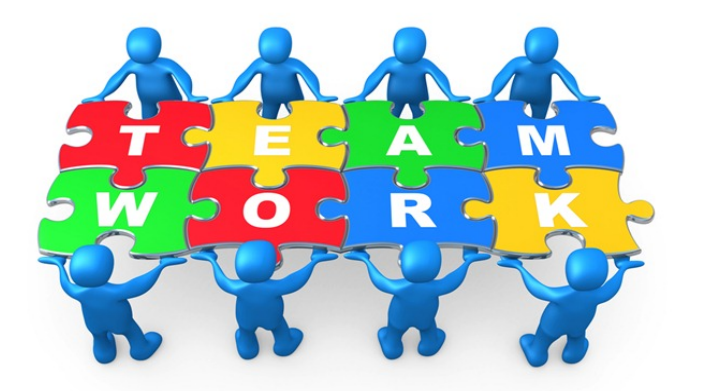

### *Technology News from NJSP*

- Google Docs on Your iPad
- Deleting Credit Card Info
- Deleting Browser History
- Cool, Free WL Apps

# Technology in action

## **Google Docs on Your iPad**

**You can access your Google docs on your iPad. If you go to Google Docs via Safari, you'll find all the documents shared with you co-mingled with your own documents. If you want to see the same setup and features as on your computer, download the free Google Drive app.** 

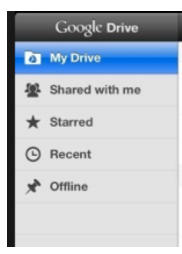

### **Deleting Credit Card Info from iTunes**

Although inputting your credit card information in your iTunes account makes it easier for you to buy music, movies and apps from the iTunes store, it's not necessary to do so. If you had put in credit card information and would like to get rid of it, it's easier to do than you might anticipate.

**Open iTunes on your computer. Log in to your account**. **Go to "View My Apple ID." You may have to enter your password again.** 

**In the Apple ID Summary, click on the "Edit" link directly to the right of Payment Type. This** **allows you to edit your choice of payment.** 

**Instead of choosing a credit card, click the "None" button. Scroll down and chose "Done" from the bottom choices.**

Now you can change the information in your Apple ID to suit your needs. Doing this will take care of iTunes and the App store.

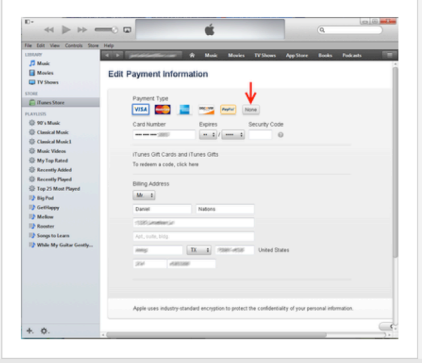

### **Deleting Browser History**

**If you would like to make sure that your user information is not available on the computer you've been using, you can easily remedy this by deleting your browser history.**

**To delete your history in Firefox, go to History>Clear Recent History. Click on Clear Recent History and allow your computer time to do this.**

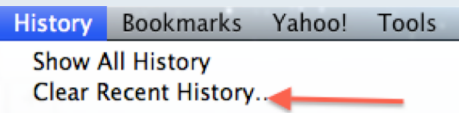

**In Safari, go to History>Clear History. It is at the bottom of the History list and you may need to scroll down to find it. Allow time for your computer to delete your history.**

Thursday, February 6, 2014 Wednesday, January 29, 2014 Clear History...

ь

**In Chrome, click the Chrome Menu on the end of the browser toolbar. Go to Tools>Clear browsing data. Select the amount of data to clear or "beginning of time" to clear all. Click on Clear browsing data.**

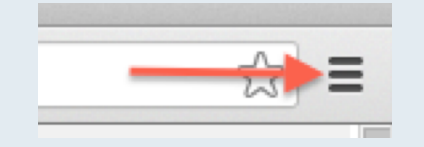

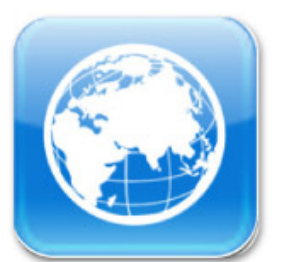

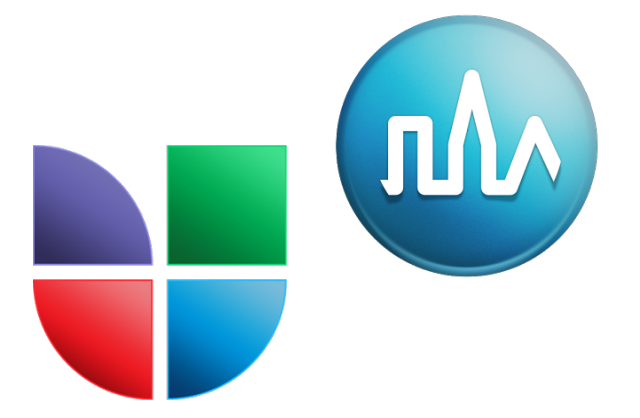

# Cool, Free World Language Apps

### **Word Customs &**

### **Cultures**

*World Customs & Cultures* is essential for any traveler or student. It includes customs, cultural information, and facts on over 165 different countries. Browse by flag, by index, or just by scrolling. Cultural fact groups for each country include Gestures, Greetings, Communication Style, Personal Space & Touching, Eye Contact, Views of Time, Gender Issues, Taboos, and Law & Order.

### **Univision**

The *Univision* app extends the power of Univision's unparalleled news, entertainment and sports coverage to mobile users. It brings the best Univision Spanish-language content in one place, with articles, photos and video clips of the latest immigration news, Univision talent and other Latin celebrity gossip, and the latest updates from favorite Hispanic sports including soccer, boxing and baseball.

#### **German Travel Guide**

*German Travel Guide* brings you city guides for over 100 cities in Germany including Berlin, Munich and Hamburg. Each travel guide has a sightseeing section with all major monuments noted and the best restaurants in each city are listed. This app includes offline maps of Germany and all major cities. A phrasebook is also included. *German Travel Guide* has complete background information on Germany and works offline.